## Score op de toetsen

- 1. Vul de algemene gegevens in
- 2. Kies vervolgens de score
- volgens kalender
- na doortoetsen + 6 maanden
- na doortoetsen + 12 maanden
- 3. Vervolgens kunt u de toetsen invoeren (M2 / E2 / M3 / E3)
- 4. Daarna de toetsscore
- Bij geen score kleurt het hokje groen
- Bij niveau I / A / A+ kleurt het hokje blauw
- Bij niveau II / B kleurt het hokje groen
- Bij niveau III / C kleurt het hokje geel
- Bij niveau IV V / D E kleurt het hokje rood

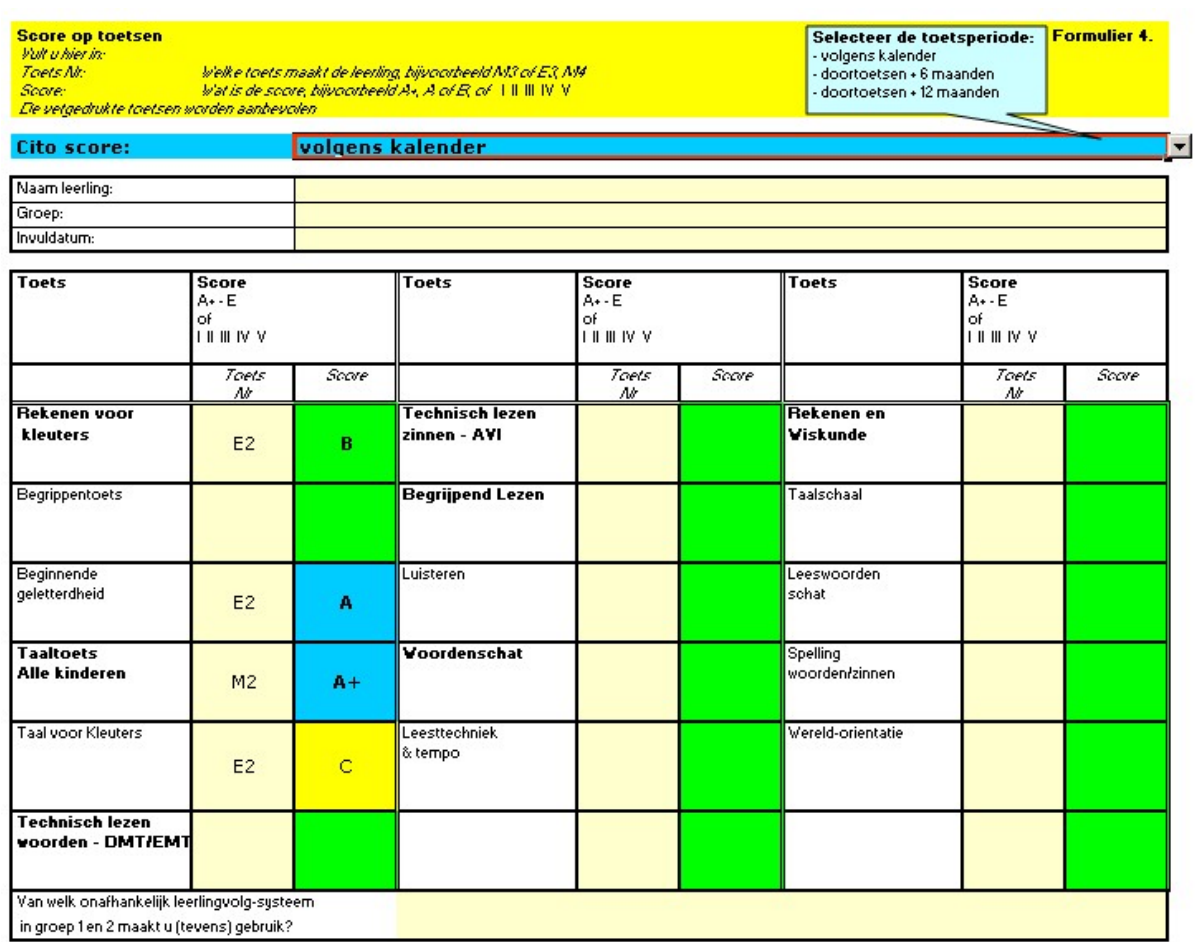

## Resultaten toetsgegevens

- 1. Noteer de algemene gegevens (naam leerling / ....)<br>2. Selecteer per vakgebied de toetsscore
- Selecteer per vakgebied de toetsscore
- 3. Advies voor Leerstof aanbod / Leerlijn verschijnt automatisch

## Groep 1-2

Resulaten toetsgegevens - voor dossier In to vallen in samenspraak met de ibler of coordinator (hoog)begaafdheid. Uncent de conclusie over in de kolom 'bevindingen' in het Leerlingprofiel bij 'stap 4'. Doorno goot u noor stop 5.

**Terug naar START** 

Indicatie van leerstofaanbod groep 1 - 2, na doortoetsen. Velk leeraanbod krijgt de leerling?

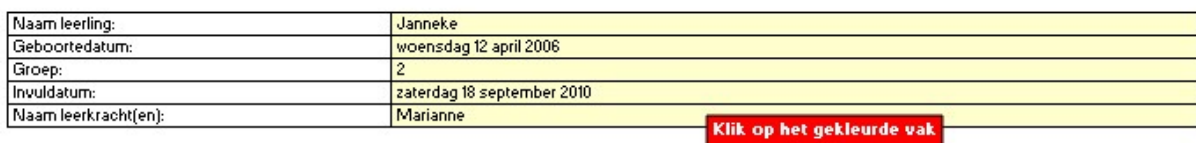

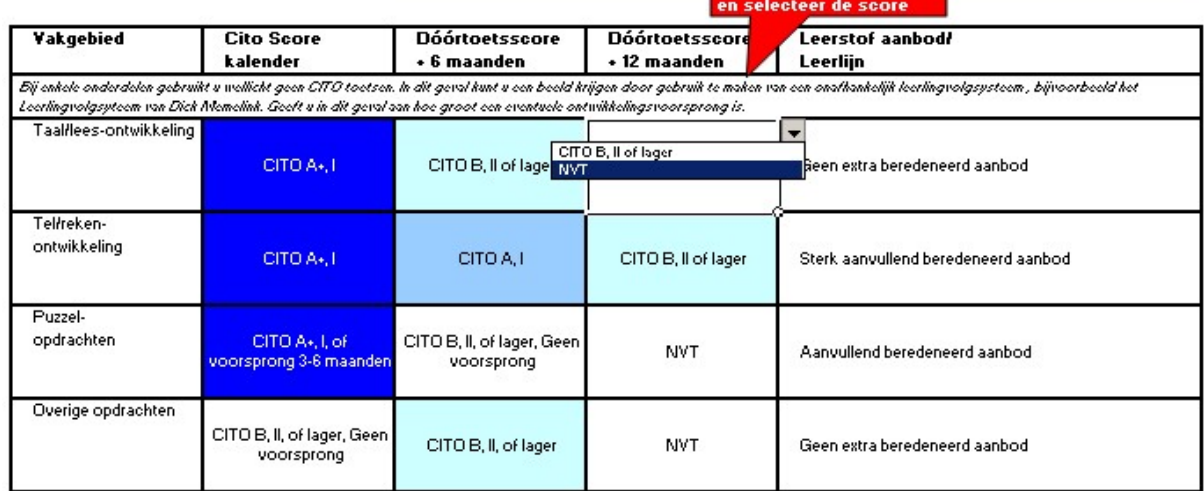

## Groep 3-8

Resulaten toetsgegevens - voor dossier In to vullon in samonspraak met de ibler of cobrdinator (hoog)begaafdheid. Uncent de conclusie over in de kolom 'bevindingen' in het Leerlingprofiel bij 'stap 4'. Doorno goot u noor stop 5.

**Terug naar START** 

Indicatie van leerstofaanbod groep 3 - 8, na doortoetsen. Welk leeraanbod krijgt de leerling?

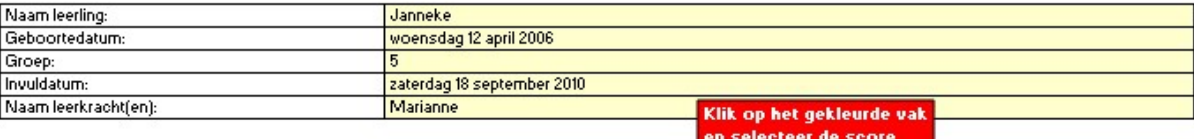

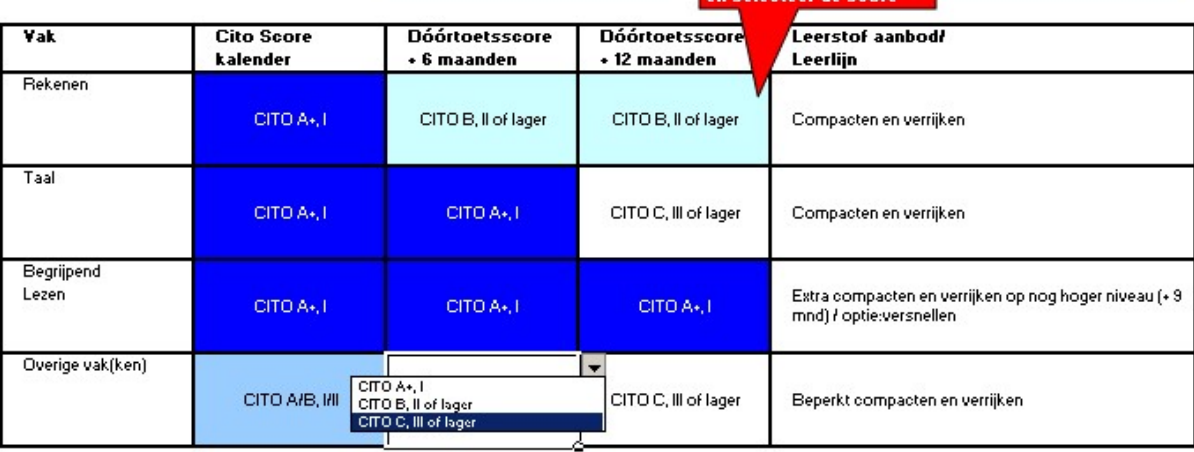